## **ClinicalTrials.gov Record Update Guidance**

Record must be updated at least once a year AND 30 days after any changes detailed on page 11 at<https://prsinfo.clinicaltrials.gov/FinalRuleChanges-16Sept2016.pdf>

- 1. Log in to ClinicalTrials.gov here:<https://register.clinicaltrials.gov/>
	- o Please email *clinicaltrials@uth.tmc.edu*, if you would like to reset your password.

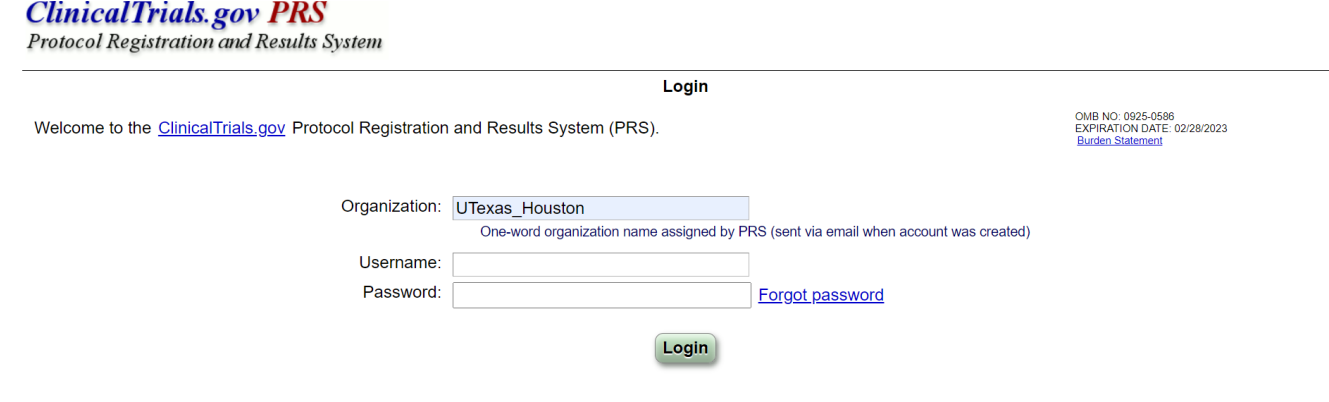

- 2. Open the record for your study.
- 3. Click "Open" next to the **Protocol Section**

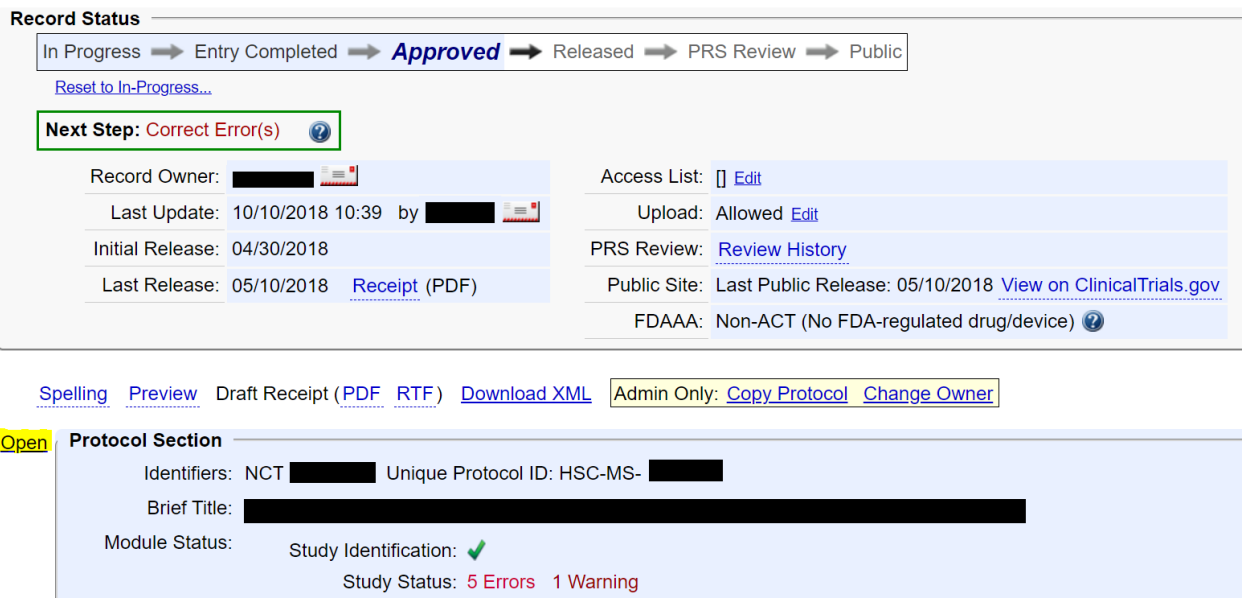

## 4. Click "Edit" next to **Study Status**

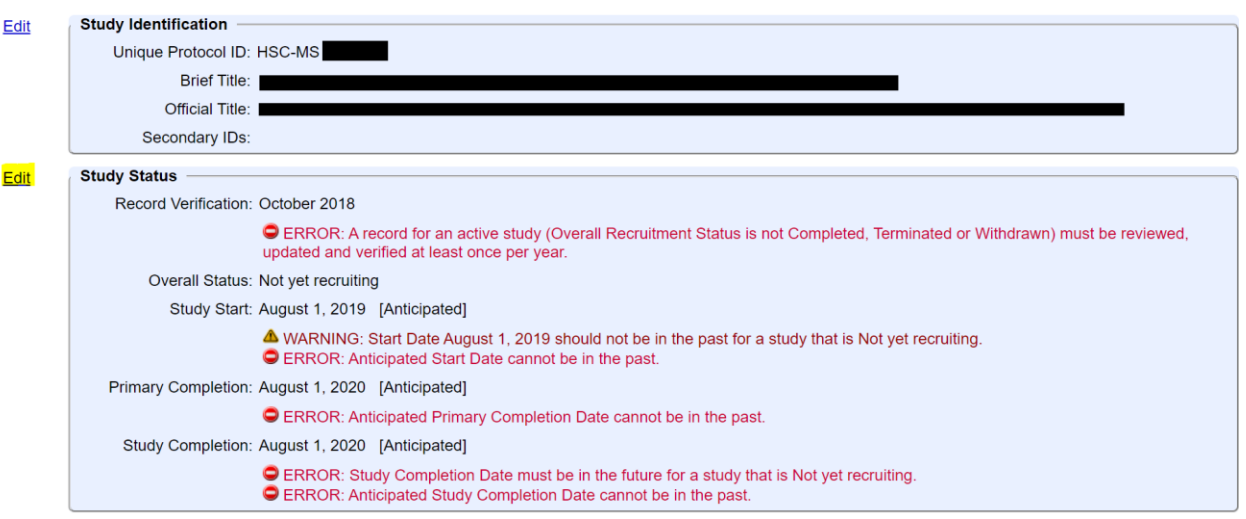

## After clicking edit the page will look similar to:

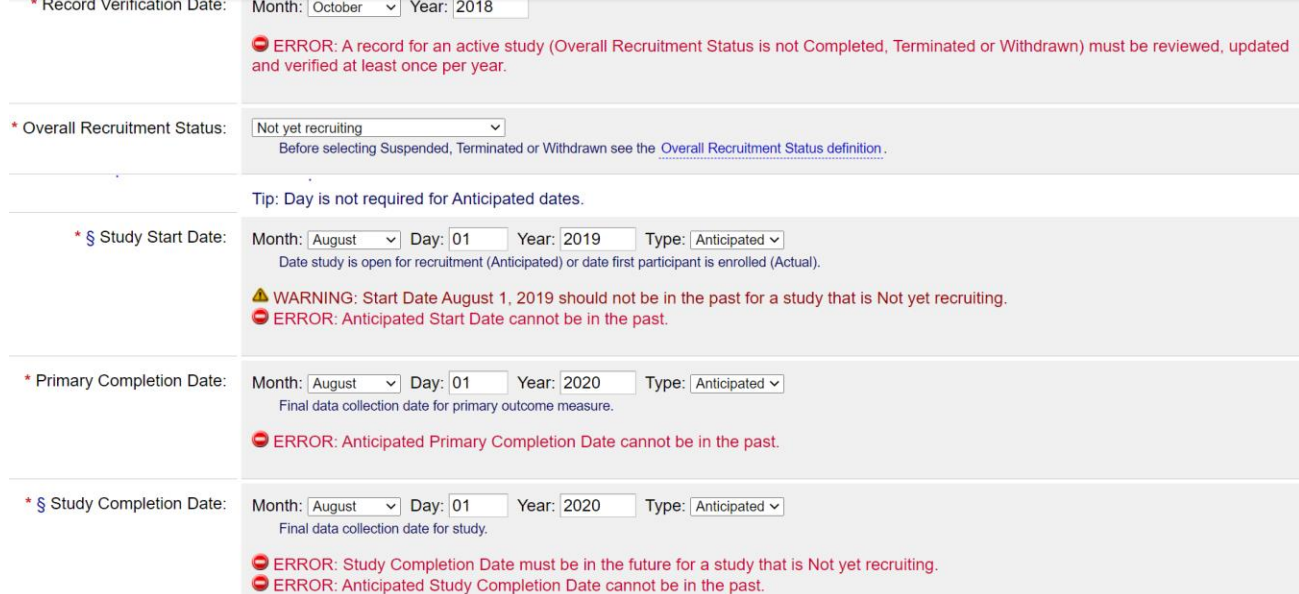

- 5. Change the **Record Verification Date** to the current month and year.
- 6. Review **Overall Recruitment Status** and change if necessary.
	- o Not yet recruiting: Participants are not yet being recruited
	- o Recruiting: Participants are currently being recruited, whether or not any participants have yet been enrolled
	- o Enrolling by invitation: Participants are being (or will be) selected from a predetermined population
	- o Active, not recruiting: Study is continuing, meaning participants are receiving an intervention or being examined, but new participants are not currently being recruited or enrolled
- $\circ$  Completed: The study has concluded normally; participants are no longer receiving an intervention or being examined (that is, last participant's last visit has occurred).
- o Suspended: Study halted prematurely but potentially will resume
- $\circ$  Terminated: Study halted prematurely and will not resume; participants are no longer being examined or receiving intervention
- $\circ$  Withdrawn: Study halted prematurely, prior to enrollment of first participant
- 7. Review **Study Start Date** and change if the date is incorrect or if an error appears.
	- o The Study Start Date is defined as "the estimated date on which the clinical study will be open for recruitment of participants, or the actual date on which the first participant was enrolled."
- 8. Review **Primary Completion Date** and change if the date is incorrect or if an error appears.
	- o The Primary Completion Date is defined as "the date that the final subject was examined or received an intervention for the purposes of final collection of data for the primary outcome, whether the clinical trial concluded according to the pre-specified protocol or was terminated."
- 9. Review **Study Completion Date** and change if the date is incorrect or if an error appears.
	- o The Study Completion Date is defined as "the date the final subject was examined or received an intervention for purposes of final collection of data for the primary and secondary outcome measures and adverse events (e.g., last subject's last visit), whether the clinical trial concluded according to the pre-specified protocol or was terminated."
- 10. Click "Save" at the bottom of the page and you will be returned to the **Protocol Section.**

If Recruitment status changed follow steps 11 through 13. If not continue to step 14.

11. Scroll down to **Contacts/Locations** and click "Open"

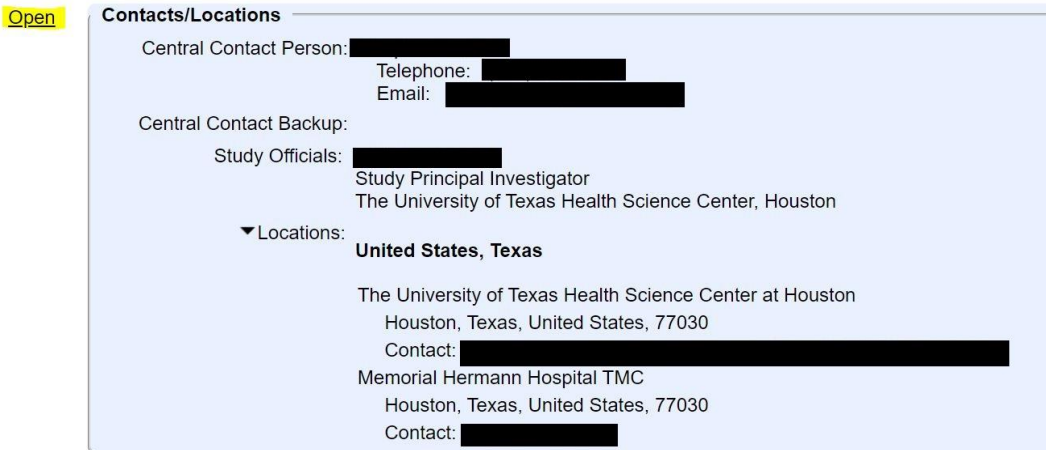

## 12. Click "Edit" next to **Location**.

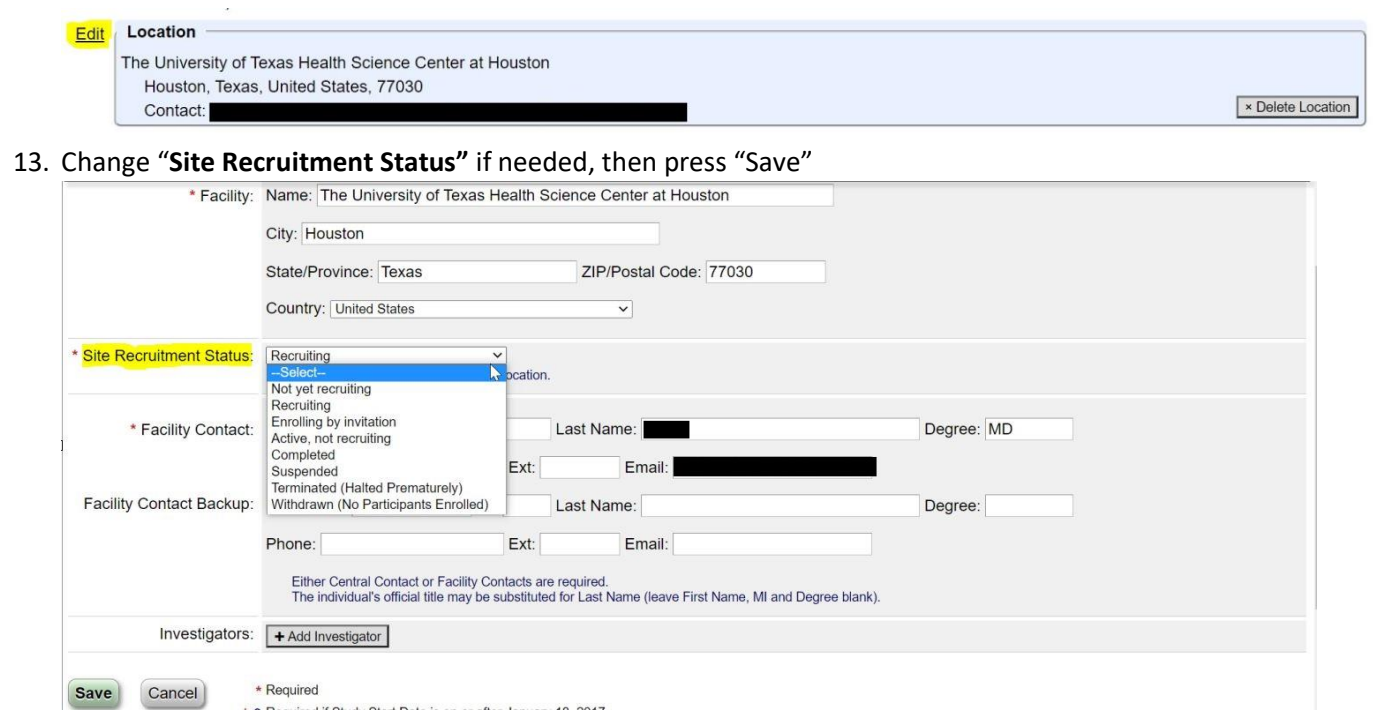

14. Go back to the **Record Summary** page and click the green button to release the record if there are no more errors. If you would like assistance with updating the record, please contact Jessica Martinez at [Jessica.L.Martinez@uth.tmc.edu](mailto:Jessica.L.Martinez@uth.tmc.edu)

If your study has been completed AND is required to report results, you will need to enter results within 12 months of the Primary Completion Date, please contact Elizabeth Gendel for guidance at 713-500- 3587, [Elizabeth.M.Gendel@uth.tmc.edu](mailto:Elizabeth.M.Gendel@uth.tmc.edu)